# **ABÉCÉDAIRE DES MONSTRES.**

Réalisation de la fiche d'identité et du livre collectif de l'abécédaire des monstres.

## **1. Créer un document texte pour chaque portrait :**

Votre travail devra être rendu **sous format numérique**, en **document A4**,**portrait**.

*Ouvrir le logiciel de bureautique Libre Office*, sur le bureau de votre ordinateur.

*Enregistrer sous* le document, en le nommant de votre nom et de celui du monstre.

## **2. Rechercher des informations :**

• **Au CDI : en cherchant avec le logiciel PMB** pour voir quels documents traitent des monstres. Vous pouvez aussi entrer en mot clé le nom de votre monstre.

Prenez en note une référence trouvée :

*Titre :* ………………………………………………… *Auteur :* ……………………………………………… *Éditeur* : *:* ……………………………………………

• **Sur internet : sur poste informatique**, chercher les mots clés suivants « description du monstre……. (+ le nom de votre monstre) » (en les entrant dans la barre de recherches)

Parmi les résultats, choisissez un site ressource qui vous servira à répondre à vos questions. Pour identifier un site ressource : il doit être lisible, avec un bon niveau de langage (mais pas trop difficile!). Il ne doit pas y avoir de po=ublicité. Il doit avoir un éditeur ou un auteur identifiable. Il doit être suffisamment complet et donner des références (légendes des images, livres et sources d'informations)

Notez les références des sites que vous utilisez :

*Nom du Site :* ………………………………………………… *Titre de la page :* ………………………………………………… *Responsable éditorial :* ………………………………………………… **3. Fiche modèle :** Complétez les rubriques en prenant des notes dans les ressources trouvées !

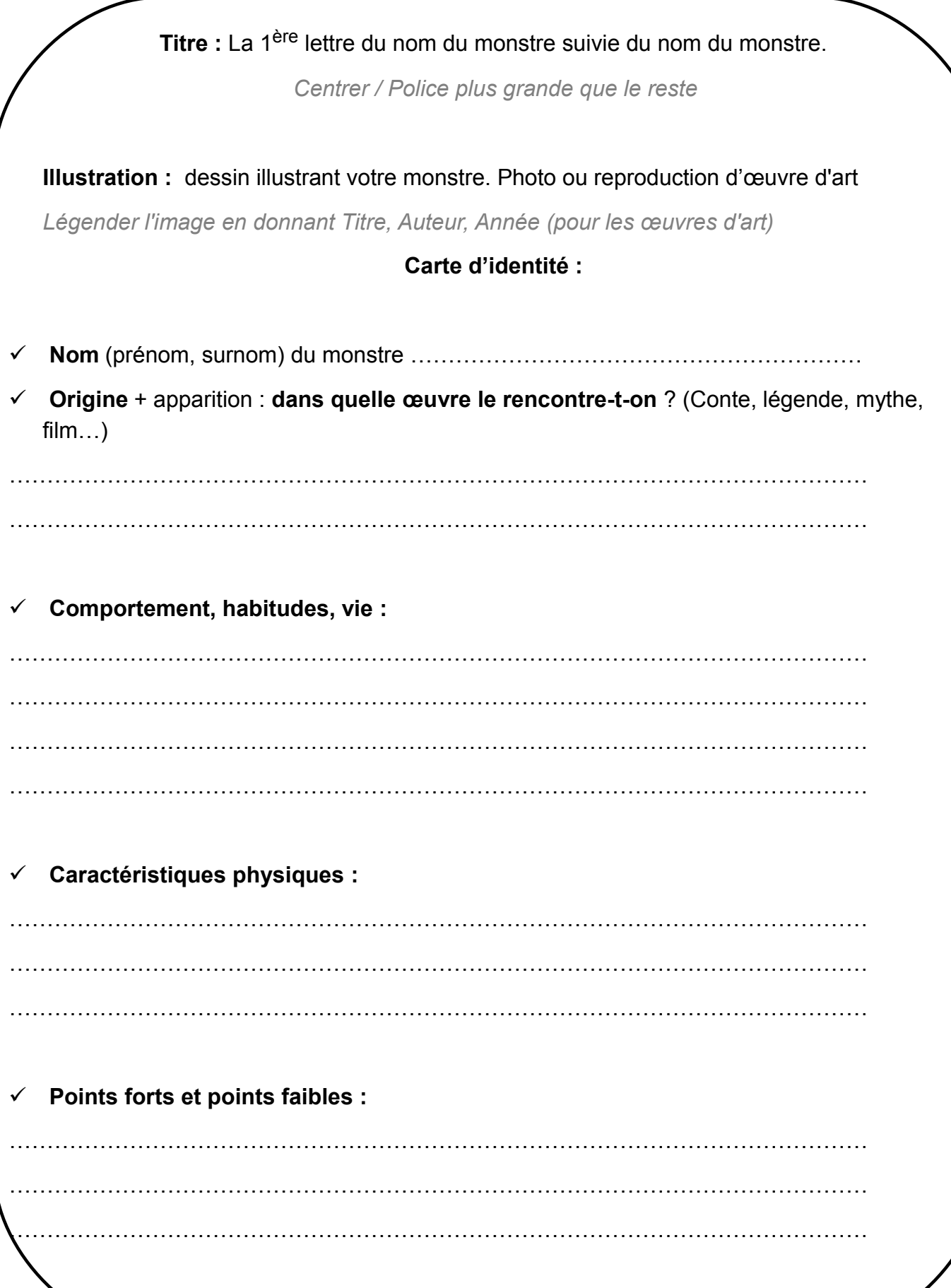

 $\checkmark$ Objet ou élément fétiche, signe distinctif, arme préférée ...

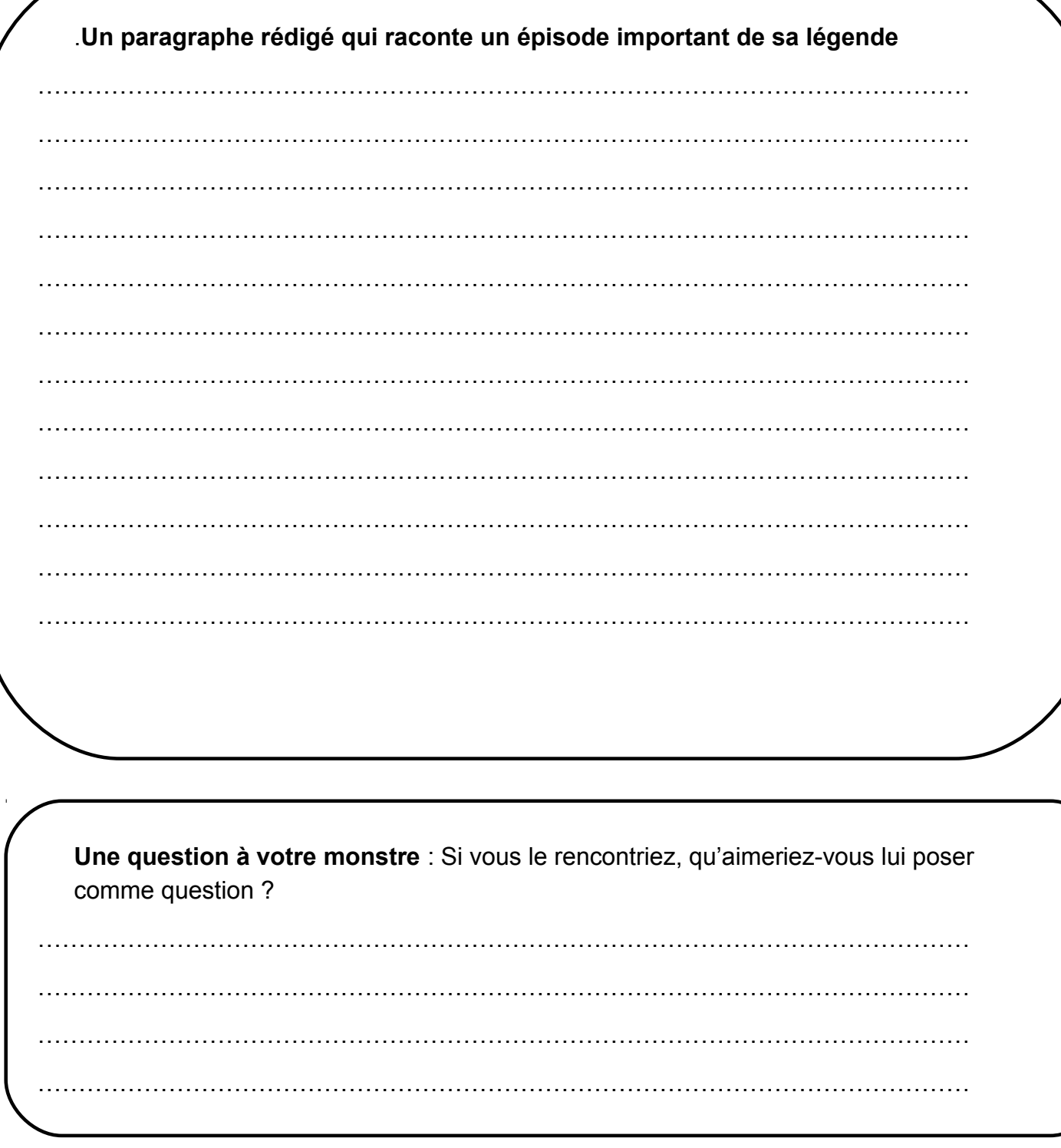

### **4. Mise en page, suite :**

Vous pouvez mettre les différentes rubriques dans des encadrés distincts : Affichage / Barre d'outil / Dessin en bas choisir la forme suivante :

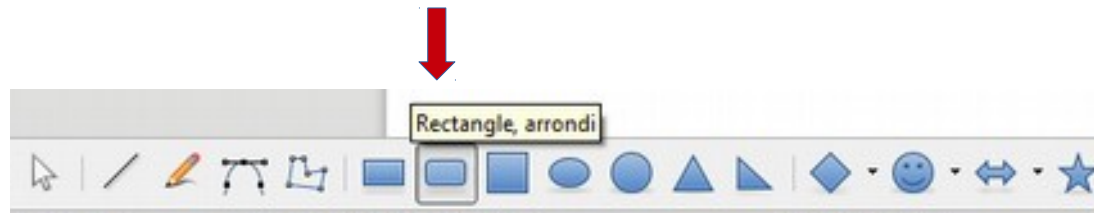

#### **Pour les images** :

• *Utilisez la ressource de l'agence photographiq*ue de la Réunion des musées Nationaux => PHOTO RMN

Dans le site, tapez le nom du monstre. Vous devez trouver des illustrations qui sont des œuvres d'art.

Si la recherche n'est pas concluante :

• *Tapez les mots clés* : *représentation « méduse » (par exemple) + œuvre d 'art.*

Le résultat vous donne forcément une illustration de qualité, que vous allez copier coller dans votre document, puis légender en notant : Titre, auteur, date, lieu de conservation. Par exemple pour Méduse :

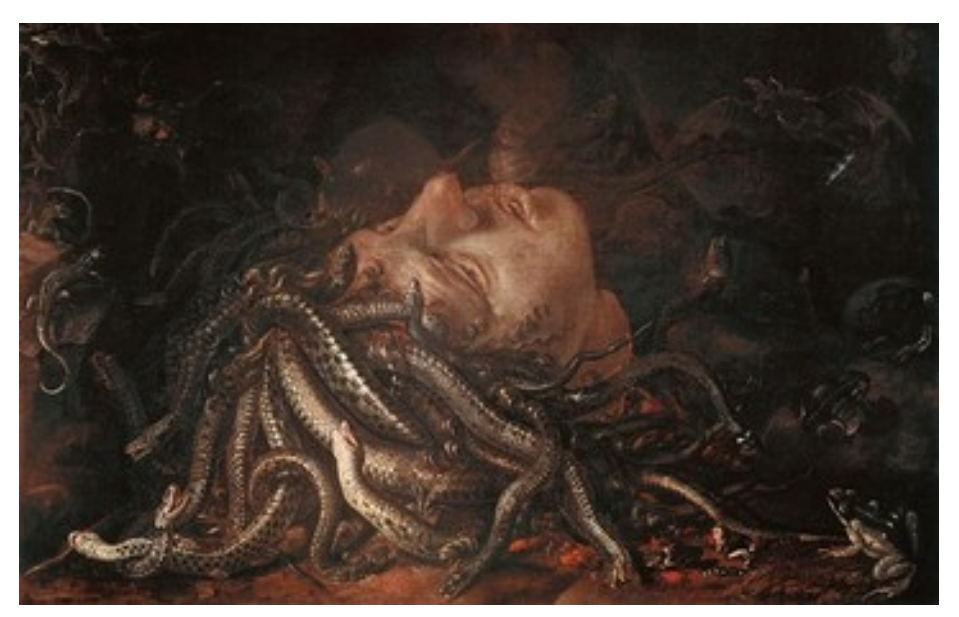

*[Tête de Méduse](https://www.photo.rmn.fr/C.aspx?VP3=SearchResult_VPage&STID=2C6NU0ZGSM6Y), Anonyme flamand, 1479, Italie, Florence, Galerie des Offices*